## **Visual Basic Date Tracker**

For Microsoft Visual Basic 3 by David Barratt

Date Tracker, is a program written in Microsoft Visual Basic 3, to provide a 'pop-up' calendar facility, wherever you need to enter or select a date.

Date Tracker requires Microsoft Visual Basic 3, and 'THREED.VBX' Custom Control.

## **Using Date Tracker in your applications.**

- 1> Add the 2 files 'DT01.BAS' & 'DT01.FRM to your project. (Also add 'THREED.VBX' if it is not already included.)
- 2> Create a 'Combo Box Control' with the 'Style' property set to '0' (Drop Down Combo).
- 3> In the 'DropDown()' event of the combo box, place a call to the calendar sub, passing the combo box control as an argument, EG:

Sub Combo1\_DropDown () calendar combo1
End Sub

That's all there is to it!

## Using the Date Tracker interface.

Date Tracker can be used wherever a date input is needed. You can type a date directly into the edit field, or select a date from the calendar. To view the calendar, just click the down arrow on the combo box control. To select a date just click on it. Today's date is always highlighted in red. You can move backwards or forwards through the months by clicking the arrows at the top left and top right of the calendar.

If the 'Text' property of your Combo Box contained a valid date value, then it will be shown in the display. (By default, date tracker will show the date that is returned by the 'now' function.)

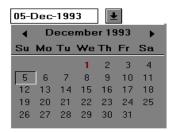

This is an original work by David Barratt, and is placed in the Public Domain.

Date Tracker is distributed "as-is". The author accepts no liabilities whatsoever for the use or misuse of this program.

## **Visual Basic Date Tracker**

For Microsoft Visual Basic 3 by David Barratt CIS: 100010,2171